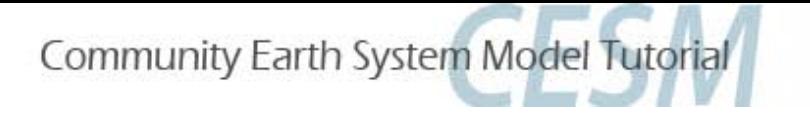

# The Community Land Model practical session

### Sam Levis Terrestrial Sciences Section CGD/NESL/NCAR

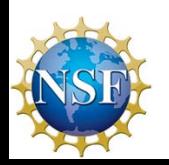

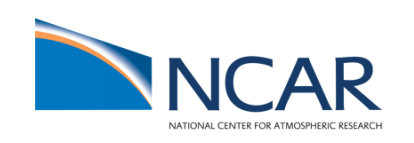

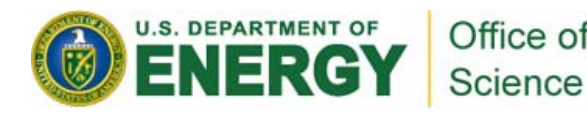

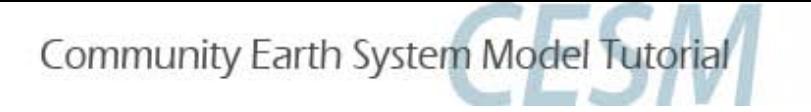

# **A1. REVIEW: Basic clm4 usage**

Goal: Run the CLM4SP on bluefire at T31 horizontal resolution while cycling the prescribed atm data from 1948 to 2004

If you have not memorized the **4 steps req'd to start any CESM simulation**, let's do that now!

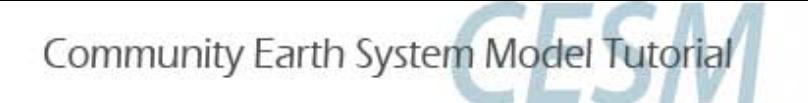

# **A2. REVIEW: Basic clm4 usage**

**COMPSETS are** shortcuts designed for specific cases… treat them as **starting points for all cases** "I" compsets run the clm/datm and no ice/ocean models

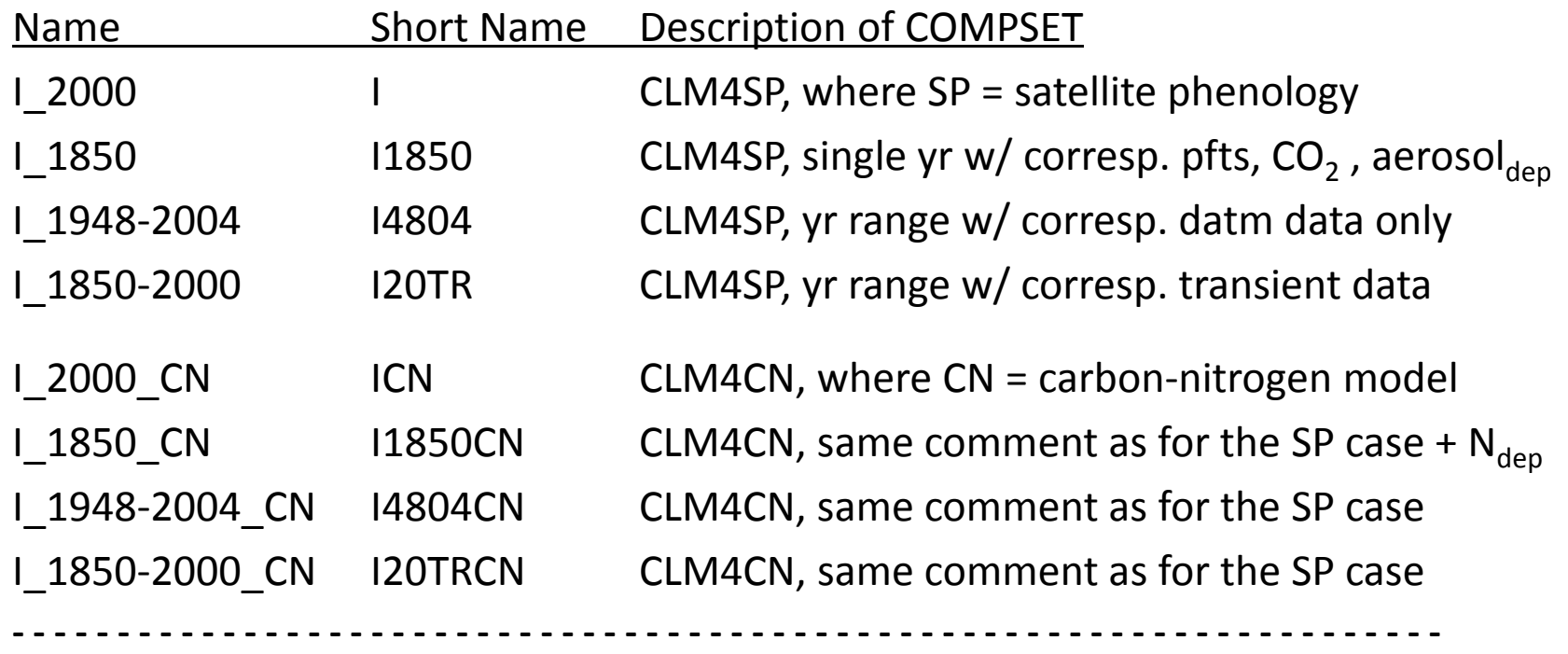

#### **In this exercise you will try the I4804 compset**

Auto-resubmit a run: RESUBMIT to > 0 in env\_run.xml before run ends Manual resubmit: CONTINUE RUN to TRUE in env\_run.xml before run begins

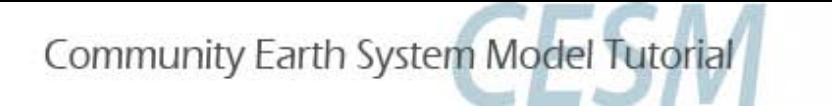

# **B. Differences between compsets => how to customize a case**

Goal: Create a case **w/ a different compset** to see how **settings change automatically** & therefore how **you may also change settings manually** for a case not supported by an existing compset

Note: In this exercise you will try the I20TRCN compset

Community Earth System Model Tutorial

# **C. Understanding and modifying input data**

#### Goal: Learn what inputs the clm needs and what they look like

% glacier

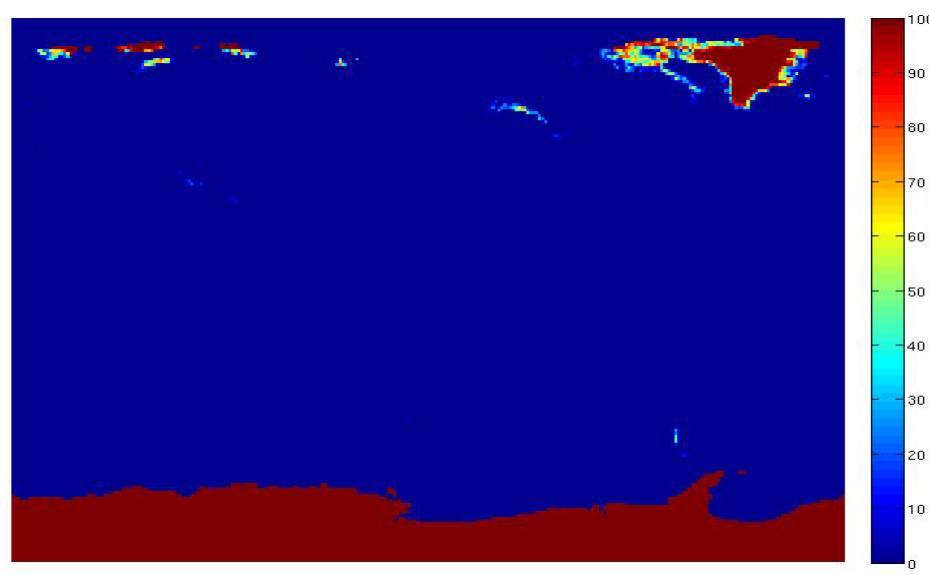

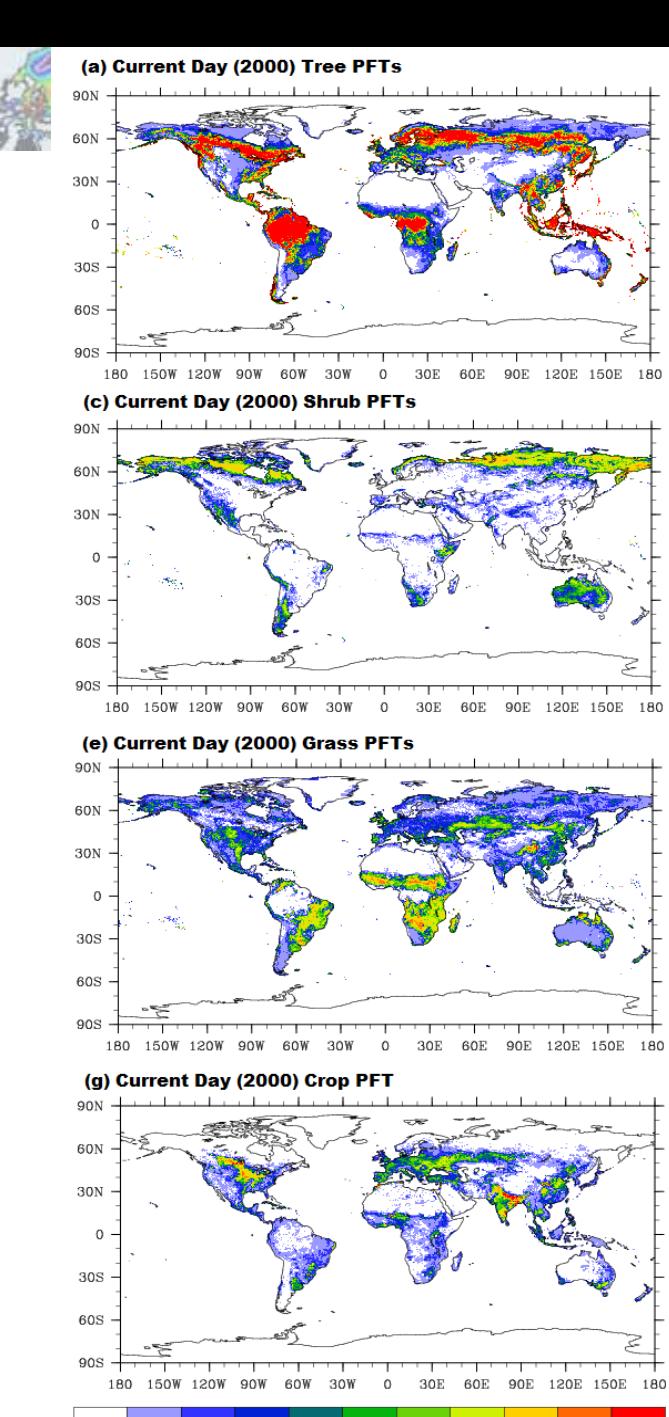

50 60 70 80 90 -20 30 40

-1 10

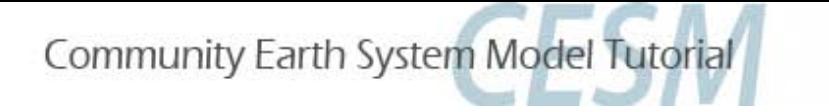

# **D. Some slides by Keith Lindsay followed by discussion**

Goal: Ask questions pertaining to your interests

**REMEMBER:**

**The CLM4 User's Guide is the best place to start!**

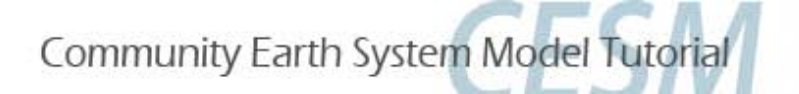

1) Create the case…

# Exercise (A) detailed steps

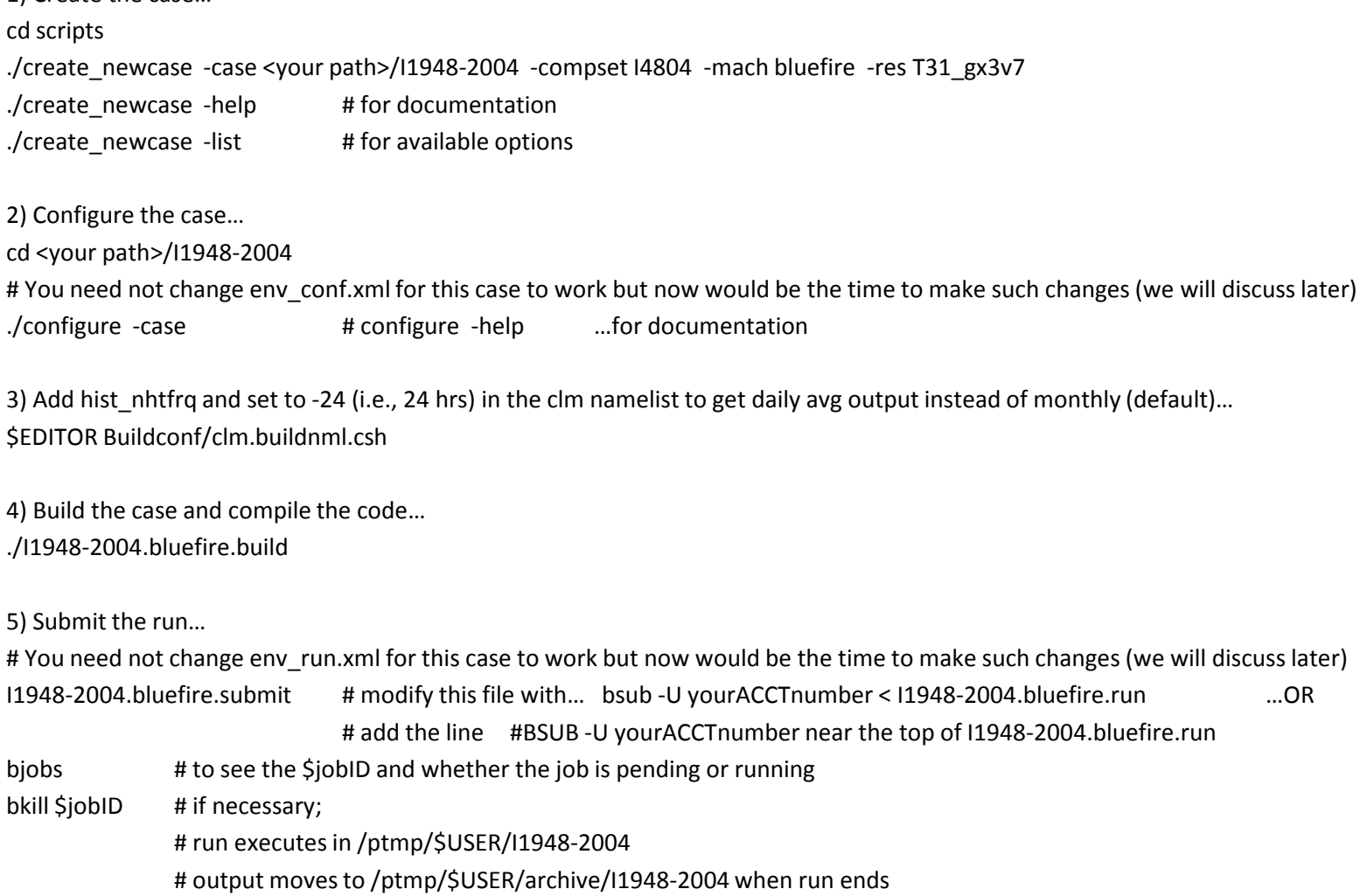

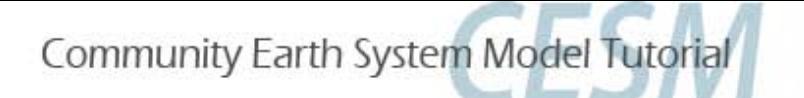

# Exercise (B) detailed steps

1) Create the case… cd scripts ./create\_newcase -case <your path>/I1850-2000CN -compset I20TRCN -mach bluefire -res f19\_g16

2) Note differences between this case and the case created in (A) cd <your path> diff I1850-2000CN I1948-2004

3) Configure the case as you learned in (A) step 2

4) Now compare the /Buildconf directories diff I1850-2000CN/Buildconf I1948-2004/Buildconf

5) Discuss the differences in the context of changing settings manually for cases not supported by existing compsets. Discussion leads to Exercise (C) where you will focus on clm's input data.

6) Before proceeding to (C), change hist\_nhtfrq to -24 in the clm namelist, then build and run this case as you learned in (A) steps 3, 4, and 5. Look at the history files generated by this run versus the run in (A). Do you notice differences? Discuss output fields.

…Proceed to (C) while waiting for the run to complete.

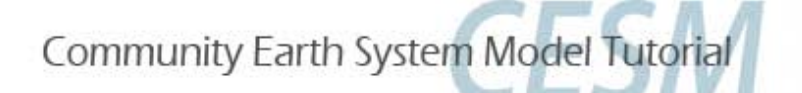

# Exercise (C) detailed steps

1) Look at clm.buildnml.csh for the list of input files to be read by the clm Go to the directories containing these files and view the data with ncview grep DIN\_LOC\_ROOT \* | more  $\qquad$  # in the case directory in order to find which directory you're trying to go to **Discuss** 

2) Create a case like the one in (A) but with a different case name Make a copy of the pft-physiology file in the case directory and modify a parameter in the pft-physiology file

ncdump pft-physiology-file.nc | more # to see the contents; a leaf reflectance (e.g., rholvis) may be a good parameter to change chmod u+w pft-physiology-file.nc # if you need to change file permission from read-only to read-write

Use nco, ncl, matlab, idl, fortran, ncdump/ncgen, etc. to modify the pft-physiology file E.g. modify and save the following ncl script to filename.ncl and type ncl filename.ncl:

#### begin

```
a = addfile("/$casedir/pft-physiology-file.nc","w") \qquad \qquad # modify path and filename as needed
a->varname = arr \blacksquare a->varname = arr
end
```
arr = a->varname example and the variable name in pft-physiology file; assuming variable is one-dimensional  $ar(1) = 0.2d$   $ar(1) = 0.2d$ 

- 3) Configure, change clm namelist to point to new pft-physiology file and to write daily output, then build and run Compare history output against that generated in (A). Do you see differences?
- 4) Look at datm.buildnml.csh for the list of input files to be read by the datm Go to the directories containing these files and view the data with ncview …Discuss

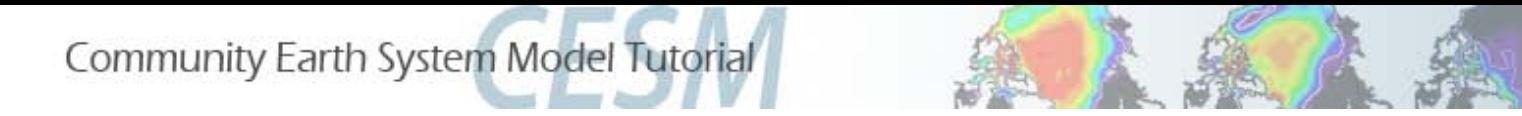

# Coupled model BGC exercise

• In BGC slide titled "Example usage"

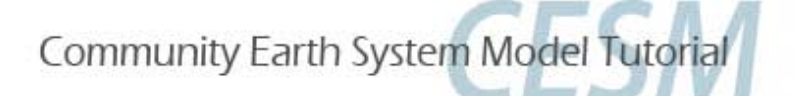

### Namelist from exercise A

 $co2$  ppmv = 367.0 co2\_type = 'constant' create\_crop\_landunit = .false.  $dtime = 1800$ fatmgrid = '\$DIN\_LOC\_ROOT/lnd/clm2/griddata/griddata\_48x96\_060829.nc' fatmlndfrc = '\$DIN\_LOC\_ROOT/lnd/clm2/griddata/fracdata\_48x96\_gx3v7\_c090915.nc' finidat = '\$DIN\_LOC\_ROOT/lnd/clm2/initdata/clmi.BCN\_0051-01-01\_48x96\_gx3v7\_simyr2000\_c110509.nc' fpftcon = '\$DIN\_LOC\_ROOT/lnd/clm2/pftdata/pft-physiology.c110425.nc' frivinp\_rtm = '\$DIN\_LOC\_ROOT/lnd/clm2/rtmdata/rdirc\_0.5x0.5\_simyr2000\_c101124.nc' fsnowaging = '\$DIN\_LOC\_ROOT/lnd/clm2/snicardata/snicar\_drdt\_bst\_fit\_60\_c070416.nc' fsnowoptics = '\$DIN\_LOC\_ROOT/lnd/clm2/snicardata/snicar\_optics\_5bnd\_c090915.nc' fsurdat = '\$DIN\_LOC\_ROOT/lnd/clm2/surfdata/surfdata\_48x96\_simyr2000\_c100505.nc'  $ice$  runoff =  $false$ . rtm\_nsteps =  $6$ urban\_hac = 'ON\_WASTEHEAT' urban  $\text{ traffic} = \text{ false}$ . hist\_nhtfrq  $= -24$ 

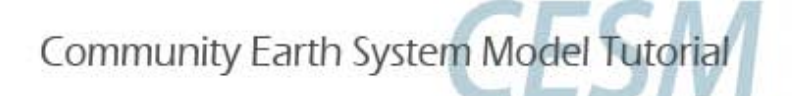

## Namelist from exercise B

```
co2 ppmv = 367.0
co2_type = 'constant'
create \text{crop} landunit = .false.
dtime = 1800fatmgrid = '$DIN_LOC_ROOT/lnd/clm2/griddata/griddata_1.9x2.5_060404.nc'
fatmlndfrc = '$DIN_LOC_ROOT/lnd/clm2/griddata/fracdata_1.9x2.5_gx1v6_c090206.nc'
finidat = 'I1850CN_f19_g16_c100503.clm2.r.0001-01-01-00000.nc'
fpftcon = '$DIN_LOC_ROOT/lnd/clm2/pftdata/pft-physiology.c110425.nc'
fpftdyn = '$DIN_LOC_ROOT/lnd/clm2/surfdata/surfdata.pftdyn_1.9x2.5_simyr1850-2005_c091108.nc'
frivinp_rtm = '$DIN_LOC_ROOT/lnd/clm2/rtmdata/rdirc_0.5x0.5_simyr2000_c101124.nc'
fsnowaging = '$DIN_LOC_ROOT/lnd/clm2/snicardata/snicar_drdt_bst_fit_60_c070416.nc'
fsnowoptics = '$DIN_LOC_ROOT/lnd/clm2/snicardata/snicar_optics_5bnd_c090915.nc'
fsurdat = '$DIN_LOC_ROOT/lnd/clm2/surfdata/surfdata_1.9x2.5_simyr1850_c091108.nc'
ice runoff = .true.
rtm nsteps = 6urban_hac = 'ON_WASTEHEAT'
urban_traffic = .false.
hist_nhtfrq = -24/
&ndepdyn_nml
model_year_align_ndep = 1850
ndepmapalgo = 'bilinear'
stream_fldfilename_ndep = '$DIN_LOC_ROOT/lnd/clm2/ndepdata/fndep_clm_hist_simyr1849-
2006_1.9x2.5_c100428.nc'
stream year first ndep = 1850stream year last ndep = 2005
```